## **Xoost, un nouveau service intéressant de Social Search**

Retour au sommaire de la lettre

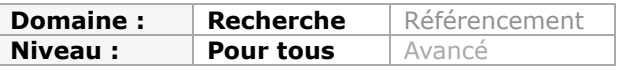

*La recherche sociale ou "social search" est en marche et rien ne semble devoir l'arrêter. De nombreux outils prenant en compte les aspects communautaires et les réseaux sociaux sortent en ce moment pour apporter à l'internaute une meilleure expérience utilisateur. C'est le cas de Xoost qui, malgré une interface peu facile à prendre en main, recèle quelques fonctionnalités très intéressantes. Exploration...*

Nous avions évoqué en octobre 2008, dans un article de la lettre R&R, l'arrivée de moteurs permettant d'utiliser son réseau d'"amis" (à la manière des amis Facebook) ou encore les "amis" de ses "amis" pour mieux chercher l'information. Twitter et les services dits de "microblogging" peuvent d'une certaine manière être utilisés comme des services de questionréponse et Google a d'ailleurs montré récemment son intérêt pour le "social search" en rachetant Aardvark, un service qui non seulement vous permet de poser une question *via* email ou messagerie instantanée mais qui se charge également de trouver la personne la plus apte à y répondre. Google a également lancé Google Social Search, un système (pas encore vraiment au point !) qui vous permet de chercher dans les contenus générés par vos contacts Google tchat ou leurs connaissances.

Le "social search" est donc en marche et nous avons décidé ce mois-ci de vous présenter Xoost (<http://www.xoost.com/search.php>), un service qui anticipait cette tendance puisqu'il a été mis en ligne dès 2007.

Autant le dire tout de suite, l'interface de Xoost n'est pas des plus conviviales et ne permet pas de comprendre facilement les possibilités offertes par ce service. On est loin de la simplicité fonctionnelle d'un Google et il va donc falloir "décortiquer" ce nouvel outil pour mieux en comprendre le fonctionnement et le potentiel.

La première chose à faire est bien sûr de créer un compte. On peut le faire de A à Z ou se connecter *via* ses profils Twitter ou Facebook. Une fois cela fait, on peut lancer une première requête dans la barre de recherche. Xoost va alors nous proposer des résultats issus des 3 grands moteurs généralistes : Google, Yahoo! et Bing.

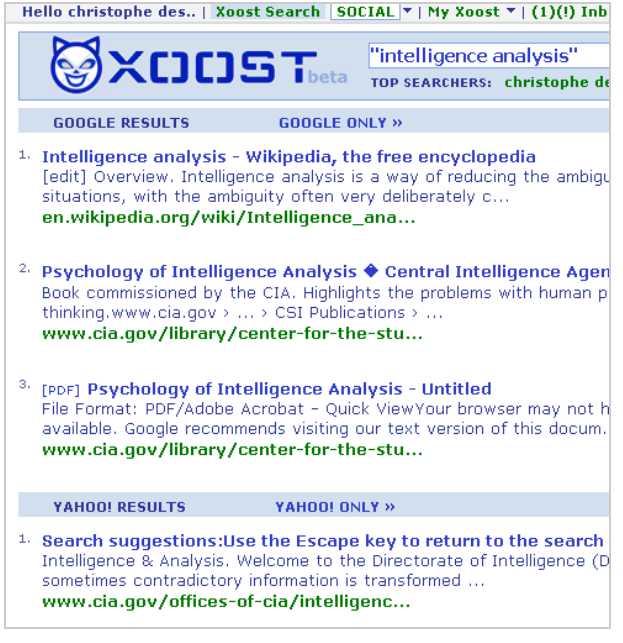

Il est alors possible filtrer les résultats par moteurs (*Google only, Yahoo!only*,...). Cliquer sur un résultat nous amène sur la page correspondante présentée dans une frame qui vous propose de choisir si celle-ci est ou non digne d'intérêt grâce à deux boutons :

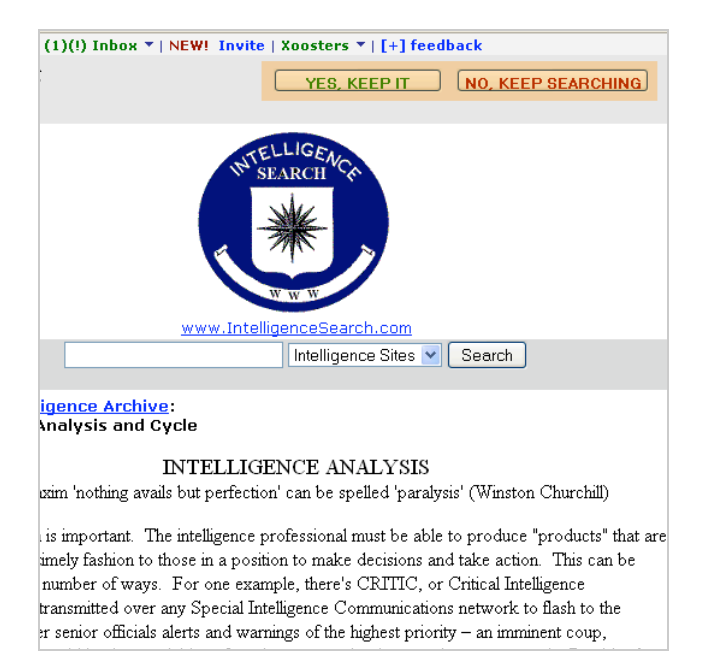

Une fois cela fait, il suffit de relancer la même requête pour comprendre le fonctionnement basique de Xoost. On voit en effet que les résultats marqués par un membre du service sont mis en avant :

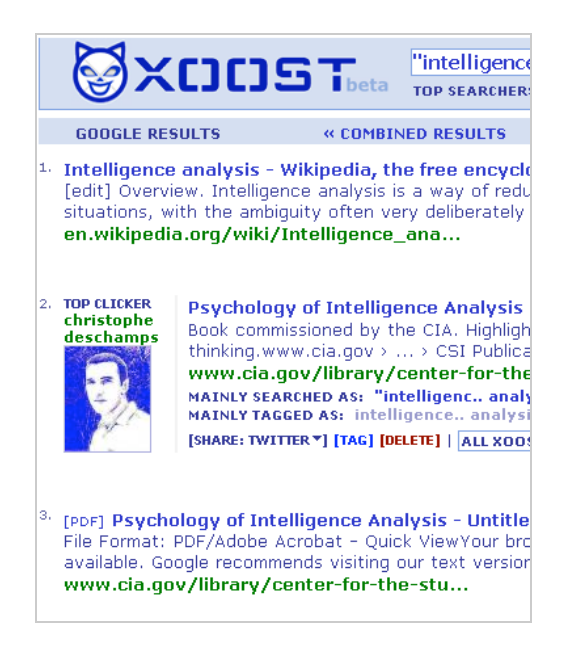

Par défaut, chaque recherche lancée est visible de tous les utilisateurs de Xoost. Afin d'anonymiser une recherche, il faut se rendre dans la barre d'outils en haut de la page et choisir "*No tracking*".

tophe des.. | Xoost Search | SOCIAL | SOCIAL | <mark>NO TRARKING</mark> DX

Pour aller plus loin, il sera nécessaire, à partir de la page de résultats de rejoindre la page "*Profile*" en cliquant sur "*My Xoost*".

## **© Abondance.com - Lettre "Recherche & Référencement" #114 - Avril 2010**

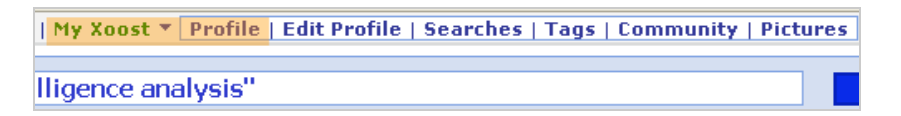

La page sur laquelle on arrive alors est à la fois un tableau de bord personnel et une interface d'administration. A partir de là, il est possible de choisir parmi le menu proposé dans "*My channels*", que nous allons maintenant détailler.

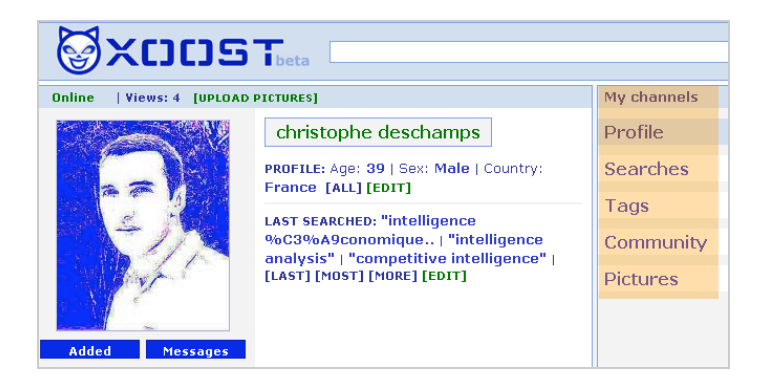

La page "*Profile*" servant de tableau de bord, nous la commenterons en dernier.

- *Searches* : Vous y trouverez un historique de toutes les recherches que vous avez mené *via* l'interface de Xoost. Il est possible à partir de cette même page de supprimer des requêtes.

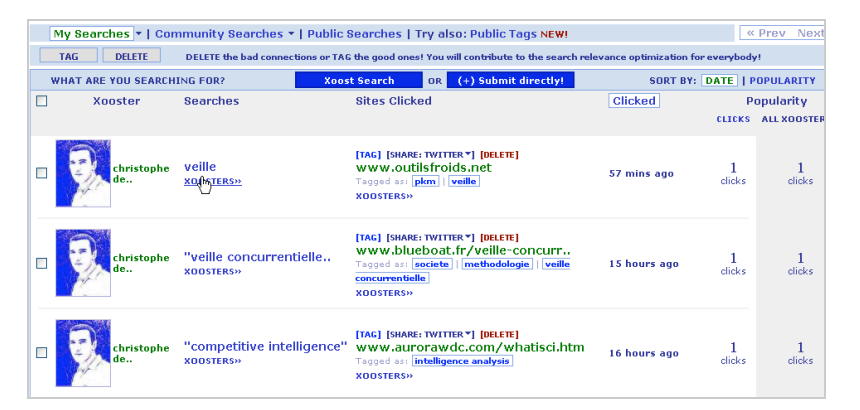

Plusieurs possibilités s'offrent alors à vous :

\* *Tag* : vous permet d'attribuer des mots-clés aux pages de résultats que vous avez enregistré afin de les regrouper par thème.

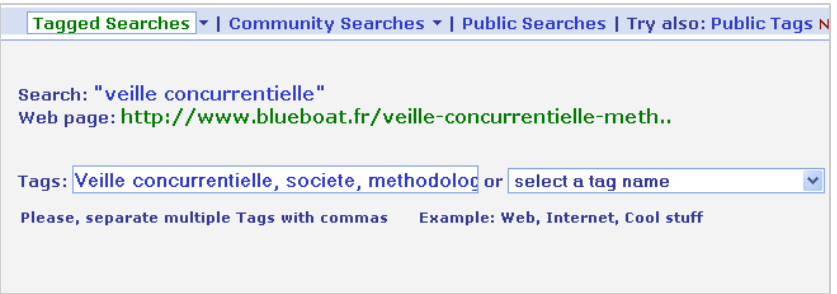

\* Ajouter une source que vous connaissez déjà directement en cliquant sur "*Submit directly*".

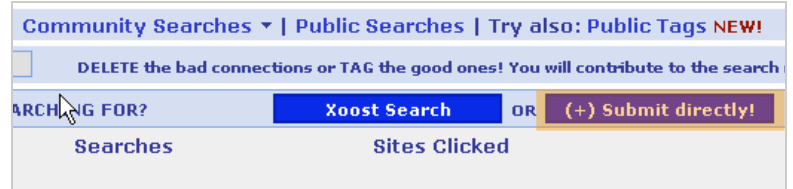

- \* Classer vos pages web par date ou popularité.
- \* Partager un résultat sur les réseaux sociaux auxquels vous êtes inscrit.

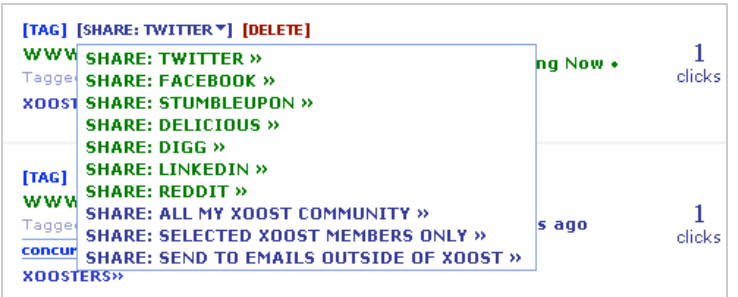

- *Tags* : espace dans lequel vous retrouvez les tags que vous avez attribué à vos résultats.

\* Cliquer sur un des tags de votre nuage vous permet d'accéder aux résultats correspondants.

\* Possibilité de renommer et supprimer vos tags.

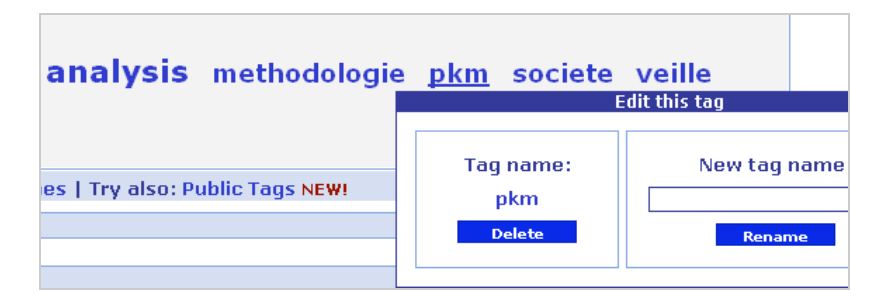

- *Community* : page permettant de créer et gérer la communauté avec laquelle on partage des résultats de recherche.

- \* Possibilité d'inviter des contacts soit par :
	- récupération de contacts emails (Yahoo mail, Gmail, Hotmail,...),
	- envoi d'invitations dans vos réseaux sociaux (Facebook, Myspace, Friendster)
	- invitation directe par formulaire

\* Le "*Community book*" est l'équivalent du mur Facebook. Vous pouvez y déposer des messages à l'attention des membres de votre communauté et répondre à ceux qu'on vous laisse.

\* Un moteur de recherche vous permet de rechercher dans vos contacts en croisant plusieurs critères (âge, pays, mot-clé,...)

- *Pictures* : vous permet de télécharger des images dans votre espace personnel. Notamment celle qui vous servira d'avatar.

*Via* l'onglet Xoosters, la barre d'outils toujours présente sur ce service vous permet d'accéder aux fonctionnalités déjà mentionnées ainsi qu'aux pages suivantes :

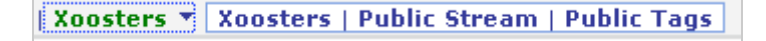

\* *Xoosters* : accès à l'annuaire des utilisateurs de Xoost.

\* *Public stream* : flux des résultats enregistrés par les utilisateurs. Possibilité de s'abonner aux flux RSS généré.

\* *Public tags* : accès par mots-clés aux pages découvertes par les autres utilisateurs du service.

Pour finir avec la description de Xoost, notons qu'il dispose d'un plugin qui permet de l'intégrer directement comme moteur de recherche dans Firefox :

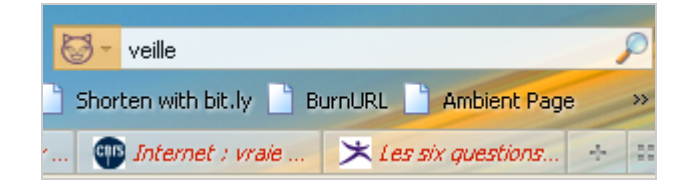

Xoost est donc un service doté de fonctionnalités intéressantes qui permettent notamment de garder facilement la trace des requêtes lancées. On imagine bien son utilisation dans un processus de veille lors de la phase de recherche de sources. La possibilité de conserver à la fois les sources et les requêtes qui ont permis leur découverte peut en effet donner de la visibilité sur ce qui marche ou pas et permettre d'exploiter certains types de requêtes plutôt que d'autres. Dans le cadre d'une veille collaborative, ceci permet par ailleurs de voir ce que chacun fait et d'éviter les doublons en termes de requêtes.

Pour être utilisé pleinement dans ce cadre, Xoost souffre toutefois d'un défaut majeur : il ne permet pas de créer des communautés privées, ce qui oblige donc chacun à travailler sous pseudo.

Parmi les autres défauts de l'outil, on peut évidemment citer le manque de "lisibilité" de son interface qui devrait selon nous être totalement revue et simplifiée. L'inexistence d'une aide en ligne ou de tutoriaux n'arrange pas les choses... Enfin, la page de résultats proposée manque également de clarté, mais surtout ne permet pas d'accéder facilement aux résultats. Il faut plusieurs étapes pour cela et la perte de temps est conséquente.

Pour l'instant, Xoost est donc un croisement entre un moteur de recherche et un service de "social bookmarking" à la Delicious. Il lui manque selon nous (et c'est le cas de nombreux services de "social search") les fonctionnalités qui permettraient de mettre vraiment en œuvre des stratégies de recherche collaborative, ou, dit plus trivialement, de "chasser en meute". Mais cela viendra peut-être à l'avenir...

## *Christophe Deschamps*

*Consultant et formateur en gestion de l'information. Responsable du blog Outils Froids ([http://www.outilsfroids.net/\)](http://www.outilsfroids.net/)*

**Réagissez à cet article sur le blog des abonnés d'Abondance : [http://blog-abonnes.abondance.com/2010/04/xoost-un-nouveau-service](http://blog-abonnes.abondance.com/2010/04/xoost-un-nouveau-serviceinteressant-de.html)interessant-de.html**